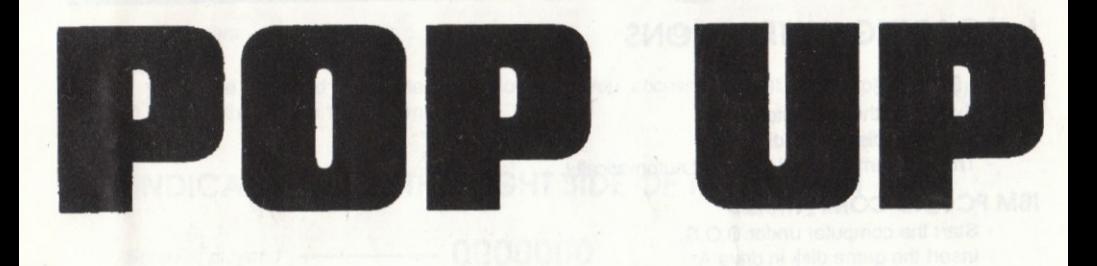

# ATARI ST AMIGA I8M PC & COMPATIBLES AMSTRAD CPC

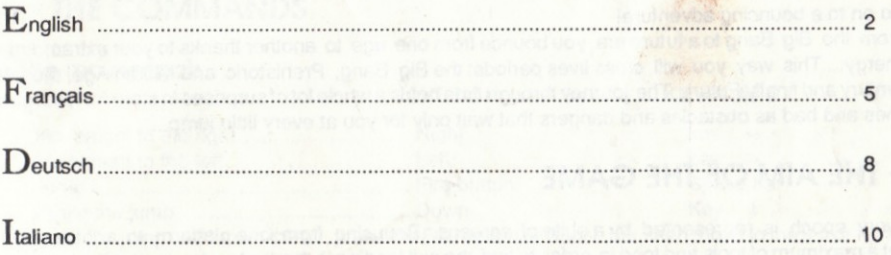

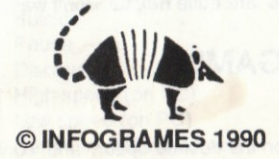

# ENGLISH

## **I-LOADING INSTRUCTIONS**

### **ATARI ST & STE**

- Switch on the computer.
- Insert the disk in the drive.
- The program will load and start automatically.

### **IRM PC AND COMPATIBLES**

- Start the computer under D.O.S.
- Insert the game disk in drive A.
- Type TATOU, then press the RETURN key.

### **AMIGA**

- Switch on the computer.
- Insert the disk in the drive.
- The program will load and start automatically.

### **AMSTRAD CPC (disk version)**

- Switch on the computer.
- Insert the game disk.
- RUN "POP UP", then press the ENTER key.

## **11 - THE STORY SO FAR...**

#### Go on to a bouncing adventure!

From the Big Bang to a future era, you bounce from one age to another thanks to your extraordinary energy... This way you will cross fives periods: the Big Bang, Prehistoric and Middle Age, the 20th century and finally Future. The journey through time holds a whole lot of surprises in store for you: good ones and bad as obstacles and dangers that wait only for you at every little jump...

### **III-THE AIM OF THE GAME**

Every epoch is represented by a suite of screens. Bouncing from one platform to another, try to get a maximum of tools and food in order to find the exit leading to the next screen and collect as much score points as possible.

Use the water drops to extinguish the fires, the key to open the way blocked by poles, the hammer to destroy the walls... All these tools are quite helpful, don't waste them thoughtlessly!

## IV - BEGINNING OF THE GAME

#### The starting options

To select them, place the cursor on the desired option and confirm by pressing the RETURN key.

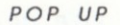

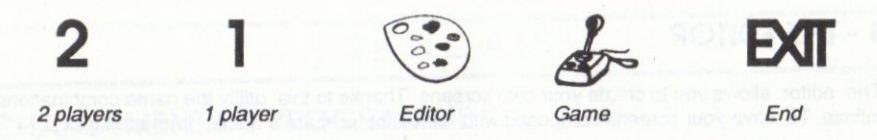

If you have selected the Game option (joystick), you access the first screen; press the space bar to activate the ball on the screen.

### V - INDICATIONS ON THE RIGHT SIDE OF THE SCREEN

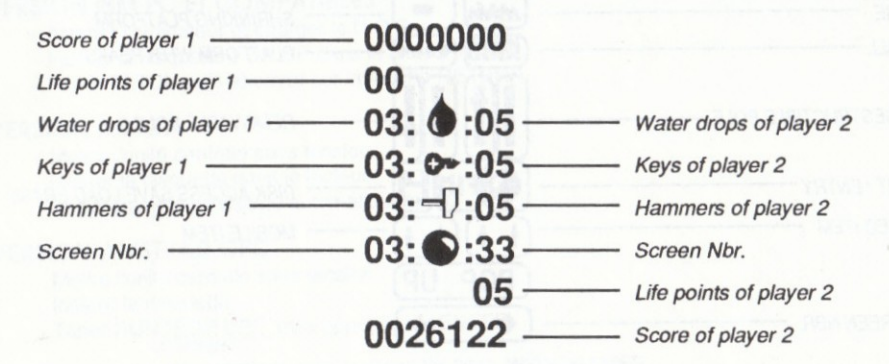

### **VI - THE COMMANDS**

#### 1) The movements

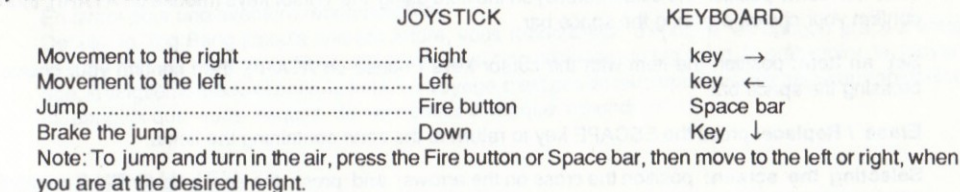

### 2) The functions

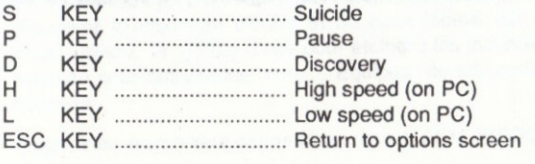

### **VII-THE EDITOR**

The editor allows you to create your own screens. Thanks to this utility the game combinations are infinite. To save your screens composed with the editor, prepare a blank, formatted disk.

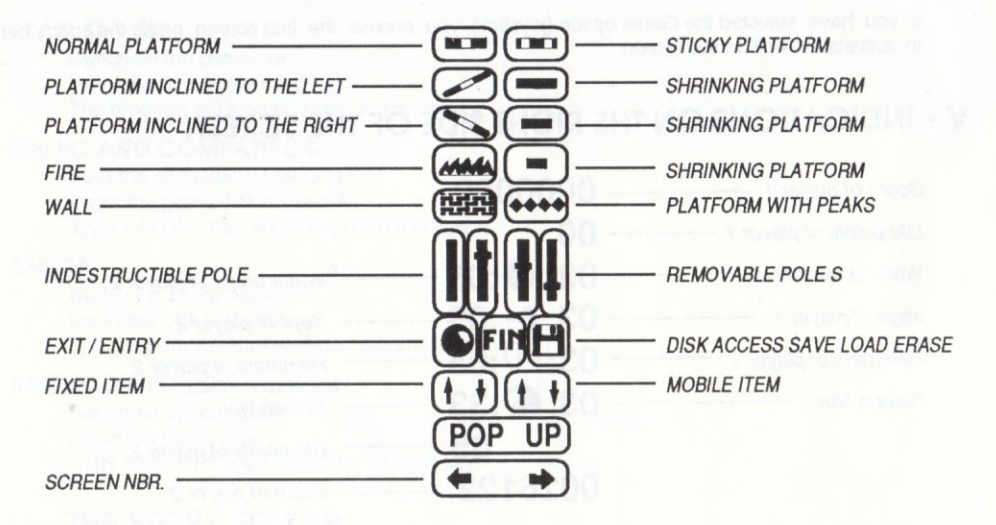

#### **MANIPULATIONS**

Take an item: position the cursor (cross) on the item using the cursor keys (mouse on ATARI), then confirm your choice pressing the space bar.

Set an item: position the item with the cursor keys (mouse on ATARI), then confirm your choice pressing the space bar.

Erase / Replace: press the ESCAPE key to return to the zone containing the items.

Selecting the screen: position the cross on the arrows, and press the space bar until the number of the desired screen appears.

Warning! When you have selected a screen and if you return to the game, you will play the chosen screen.

 $\varDelta$  .

# FRANCAIS

### **I - CHARGEMENT DU PROGRAMME**

### **VERSION ATARI ST, STE**

- Mettre l'unité centrale sous tension.
- Insérer la disquette dans le lecteur.
- Le programme se charge automatiquement.

### **VERSION IBM PC ET COMPATIBLES**

- Allumer l'ordinateur et charger le D.O.S.
- Insérer la disquette POP UP dans le lecteur A.
- Taper TATOU puis appuyer sur la touche RETURN.

### **VERSION AMIGA**

- Mettre l'unité centrale sous tension.
- Insérer la disquette dans le lecteur.
- Le programme se charge automatiquement.

#### **VERSION AMSTRAD CPC**

- Mettre l'unité centrale sous tension.
- Insérer la disquette.
- Taper RUN "POP UP", puis appuyer sur ENTER.

Votre logiciel ne démarre pas : tapez vite 3615 INFOGRAMES.

## **11 - L'HISTOIRE**

En avant pour une aventure rebondissante!

Depuis le Big Bang jusqu'à une ère future, vous rebondissez d'époque en époque grâce à votre énergie hors du commun... Vous traversez ainsi cinq périodes : le big bang, la préhistoire, le moyen âge, le vingtième siècle et enfin, le futur. Le voyage n'est pas de tout repos, prenez garde aux obstacles et dangers que vous risquez de rencontrer à chaque rebond...

### **III - BUT DU JEU**

Chaque époque est représentée par une suite de tableaux, le but est de passer aux tableaux suivants en réalisant le meilleur score possible. En rebondissant sur les plate-formes, vous devez essayer de récupérer le maximum d'outils et de comestibles car ils se révèlent rapidement indispensables. Vous utilisez la goutte d'eau pour éteindre les incendies, la clé pour désintégrer les poteaux, le marteau pour détruire les murs ... Equipés de tels outils, vous êtes prêt à affronter n'importe quel obstacle...

Gagnez de nombreux cadeaux en tapant 3615 INFOGRAMES sur votre MINITEL.

### **IV - DEBUT DU JEU**

Les options de début de partie

Pour les sélectionner, déplacez le curseur sur l'option de votre choix puis validez en appuyant sur la touche RETURN

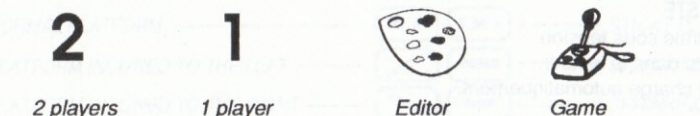

FXII

End Si vous avez choisi l'option jeu, le premier tableau apparait appuyez alors sur la barre d'espacement pour activer la balle.

### **V - INDICATIONS A DROITE DE L'ECRAN**

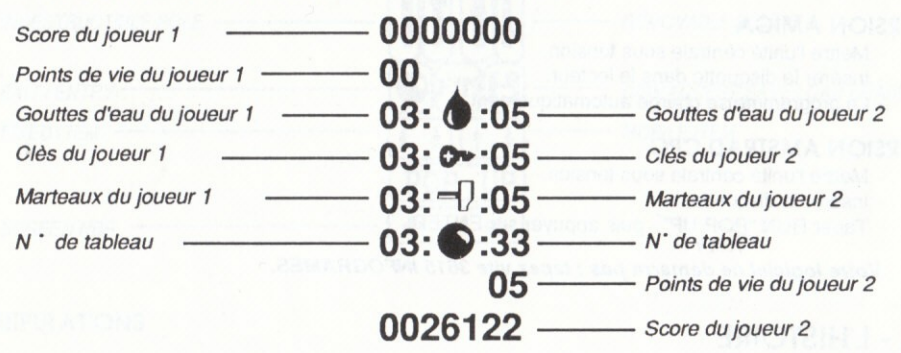

### **VI - LES COMMANDES**

### 1- Les déplacements

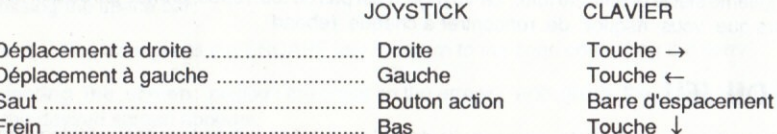

Attention ! Pour monter et tourner en l'air, appuyez sur le bouton action ou la barre d'espacement puis dirigez vous à droite ou à gauche quand vous êtes au niveau désiré.

### 2 - Les fonctions

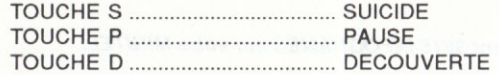

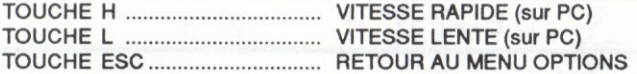

### VII-L'EDITEUR

L'éditeur vous permet de composer vos propres tableaux. Grâce à lui, les combinaisons de jeu sont infinies. Pour sauvegarder vos tableaux créés avec l'éditeur, préparez une disquette vierge formatée.

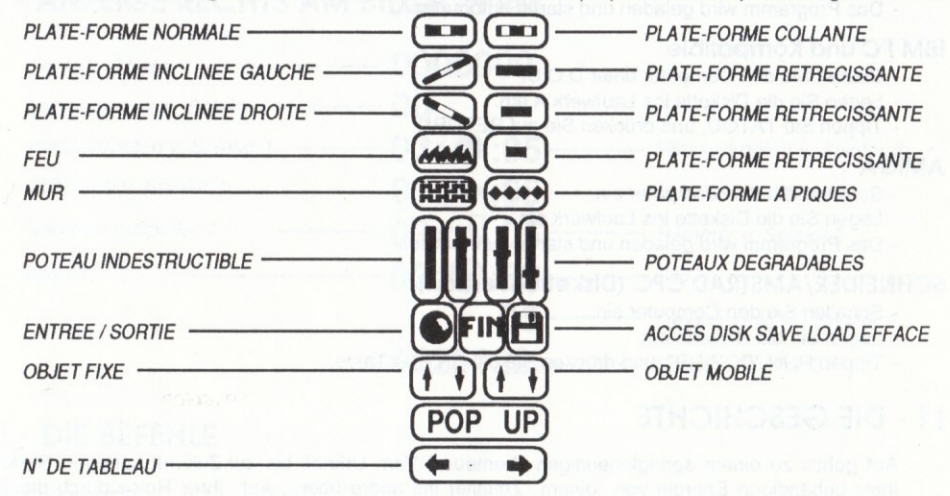

#### **MANIPULATIONS**

Prise d'un élément : positionnez le signe + sur l'élément avec les flèches du curseur (la souris sur ATARI) puis validez votre choix en appuyant sur la barre d'espacement.

Dépose d'un élément : déplacez le avec les flèches du curseur (la souris sur ATARI) puis validez votre choix en appuyant sur la barre d'espacement.

Effacer/ Remplacer: appuyez sur la touche escape pour retourner dans la zone des éléments.

Sélection d'un tableau : positionnez le signe + sur les flèches, actionnez-les avec la barre d'espacement pour sélectionner le n' de tableau désiré.

Attention! Quand vous avez choisi un tableau et que vous retournez dans le jeu. Vous retrouvez le tableau sélectionné

## DEUTSCH

## **I - LADEANWEISUNGEN**

### **ATARI ST & STE**

- Schalten Sie den Computer ein.
- Legen Sie die Diskette ein.
- Das Programm wird geladen und startet automatisch.

#### **IBM PC und Kompatible**

- Starten Sie den Computer unter D.O.S.
- Legen Sie die Diskette ins Laufwerk A ein.
- Tippen Sie TATOU, und drücken Sie auf RETURN.

#### **AMIGA**

- Schalten Sie den Computer ein.
- Legen Sie die Diskette ins Laufwerk ein.
- Das Programm wird geladen und startet automatisch.

### SCHNEIDER/AMSTRAD CPC (Diskettenversion)

- Schalten Sie den Computer ein.
- Legen Sie die Diskette ein.
- Tippen RUN "POP UP", und drücken Sie die ENTER-Taste.

## **11 - DIE GESCHICHTE**

Auf geht's zu einem springlebendigen Abenteuer! Vom Urknall bis zur Zukunft springen Sie kraft Ihrer unbändigen Energie von einem Zeitalter ins andre über... Auf Ihrer Reise durch die Zeit durchqueren Sie fünf Epochen: den Big Bang, die Urzeit, das Mittelalter, das 20. Jahrhundert und schließlich die ZukunftGeben Sie dabei auf die Hindernisse und Gefahren acht, die hier und dort auf Sie warten

## **111 - ZIEL DES SPIELS**

Jedes Zeitalter wird durch eine Serie von Bildern dargestellt. Während Sie von einer Plattform zur andern hüpfen, versuchen Sie so viele Werkzeuge und Nahrungsmittel wie möglich einzusammeln, um den Ausgang zur nächsten Tafel zu finden und kräftig Punkte zu ernten.

Verwenden Sie Wassertropfen, um Feuer zu löschen, Schlüssel, um Pfosten zu beseitigen, und Hämmer, um Mauern zu zertrümmern. Mit einer solchen Ausrüstung werden Ihnen die Hindernisse nur ein müdes Lächeln abringen.

### **IV - BEGINN DES SPIELS**

Das MenÜ : Um die einzelnen Optionen auszuwählen, führen Sie den Cursor auf die Option Ihrer Wahl und drücken die RETURN-Taste.

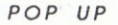

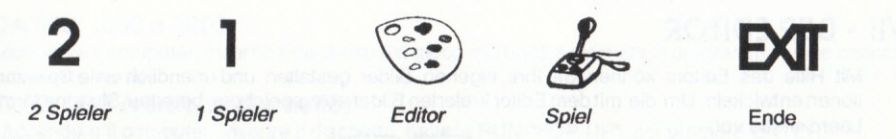

Wenn Sie die Option Spiel (Joystick) gewählt haben, drücken Sie die Leertaste, um den Ball zu aktivieren.

## **V - ANZEIGE RECHTS AM BILDSCHIRM**

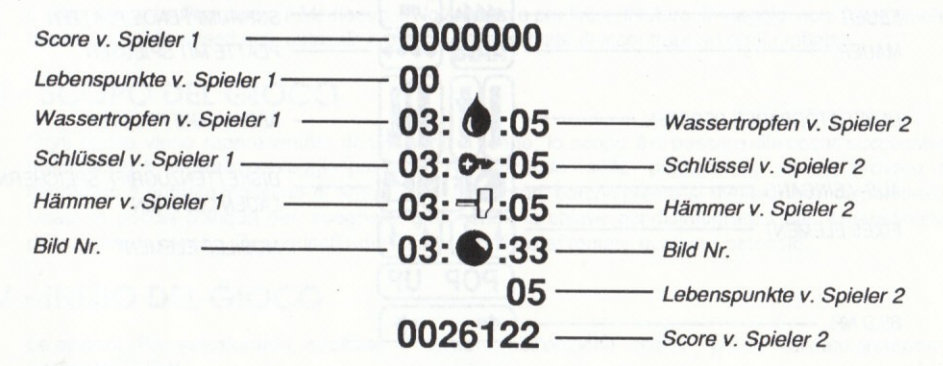

### **VI - DIE BEFEHLE**

### 1) Steuerung

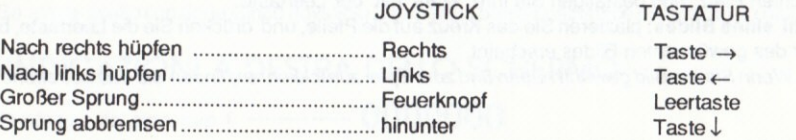

Merke! Um hochzuspringen und in der Luft zu wenden, drücken Sie den Feuerknopf oder die Leertaste und wenden sich nach links oder rechts, wenn Sie die gewünschte Höhe erreicht haben.

### 2) Die Funktionen

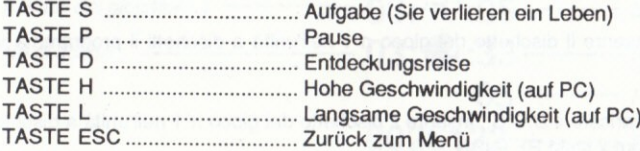

## **VII - DER EDITOR**

Mit Hilfe des Editors können Sie Ihre eigenen Bilder gestalten und unendlich viele Spielkombinationen entwickeln. Um die mit dem Editor kreierten Bilder abzuspeichern, bereiten Sie eine formatierte Leerdiskette vor

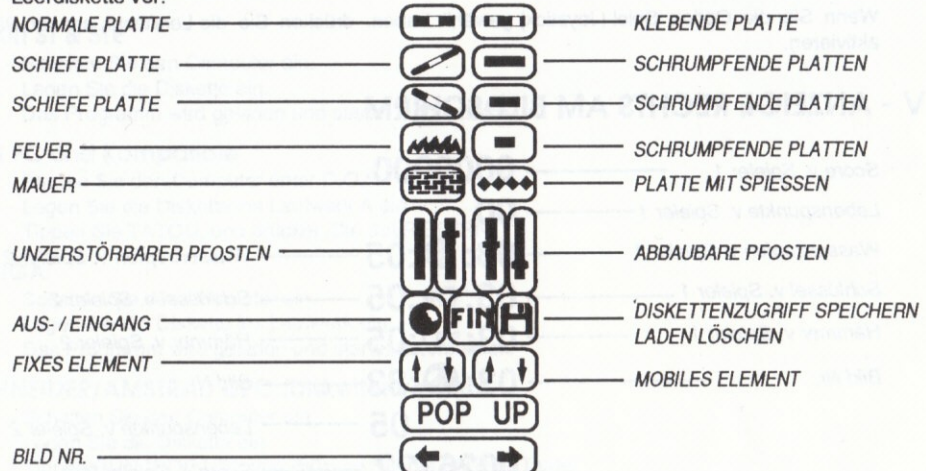

#### **HANDHABUNG**

Ein Element nehmen: führen Sie mit Hilfe der Cursortasten (Maus auf ATARI) das Kreuz auf das Element, und bestätigen Sie Ihre Wahl mit der Leertaste.

Ein Element anbringen: bewegen Sie es mit Hilfe der Cursortasten (Maus auf ATARI) an den gewünschten Platz, und bestätigen Sie Ihre Wahl mit der Leertaste.

Auswahl eines Bildes: plazieren Sie das Kreuz auf die Pfeile, und drücken Sie die Leertaste, bis die Nummer des gewünschten Bildes erscheint.

Hinweis: Wenn Sie ein Bild gewählt haben und zum Spiel zurückkehren, finden Sie das betreffende Bild vor.

# ITALIANO

## **I - CARICAMENTO DEL PROGRAMMA**

### **ATARI ST & STE**

Accendere il computer, inserire il dischetto del gioco n'1 nell'unità a dischetti il programma viene caricato automaticamente.

#### PC IBM e COMPATIBILI

Accendere il computer e caricare il D.O.S., inserire il dischetto del gioco n'1 nell'unità a dischetti A, battere TATOU, poi premere il tasto RETURN.

#### AMIGA 500, 1000 e 2000

Accendere il computer, inserire il dischetto del gioco nell'unità a dischetti, il programma viene caricato automaticamente.

#### **AMSTRAD CPC (versione dischetto)**

- Accendere il computer, inserire il dischetto, battere RUN "POP UP", poi premere ENTER.

### **11 - LA STORIA**

Avanti, partite per un'avventura piena di sviluppi! Dal Big Bang fino ad una futura era, rimbalzate da un'epoca ad un'altra grazie alla vostra energia fuori dal comune... Così, attraversate cinque periodi: il Big Bang, la Preistoria, il Medioevo, il Novecento e per finire, il futuro. Il viaggio non è per niente tranquillo; stiate attenti agli ostacoli e pericoli che rischiate di incontrare ad ogni rimbalzo...

## III - SCOPO DEL GIOCO

Ogni epoca viene rappresentata da una serie di scene; lo scopo è di passare alle scene successive realizzando il migliore punteggio possibile. Rimbalzando sulle piattaforme, dovete provare di ricuperare il numero massimo di arnesi e di alimentari perché presto si riveleranno indispensabili. Usate la goccia d'acqua per spegnere gli incendi, la chiave per disintegrare i pali, il martello per distruggere le pareti... Con questi arnesi siete pronti ad affrontare qualsiasi ostocolo...

## **IV - INIZIO DEL GIOCO**

Le opzioni : Per selezionarle, spostate il cursore sull'opzione scelta, poi convalidate premendo il tasto RETURN.

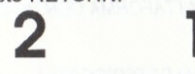

2 giocatori

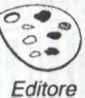

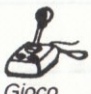

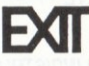

Fine

Se avete scelto l'opzione Gioco (joystick), premete la barra spaziatrice per attivare la palla della scena.

## V - INDICAZIONI A DESTRA DELLO SCHERMO

1 giocatore

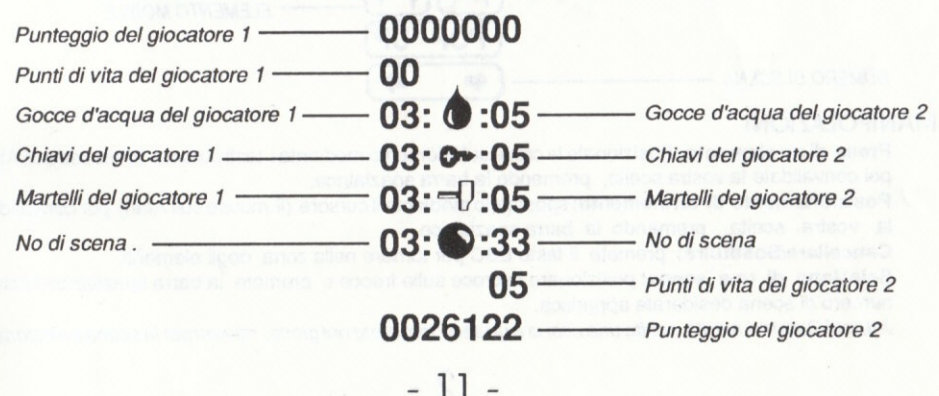

## **VI-I COMANDI**

#### 1) Gli spostamenti

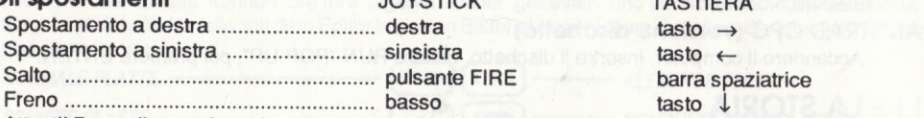

Attenti! Per salire e girare in aria, premete il pulsante FIRE o la barra spaziatrice, poi dirigetevi a destra o a sinistra quando siete giunti al livello desiderato.

### 2) Le funzioni

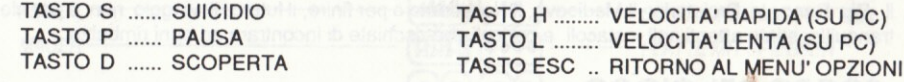

### **VII - L'EDITORE**

L'editore vi permette di comporre le vostre scene. Grazie a lui, le combinazioni di gioco sono infinite. Per salvare le vostre scene create con l'editore, preparate un dischetto vergine formattato.

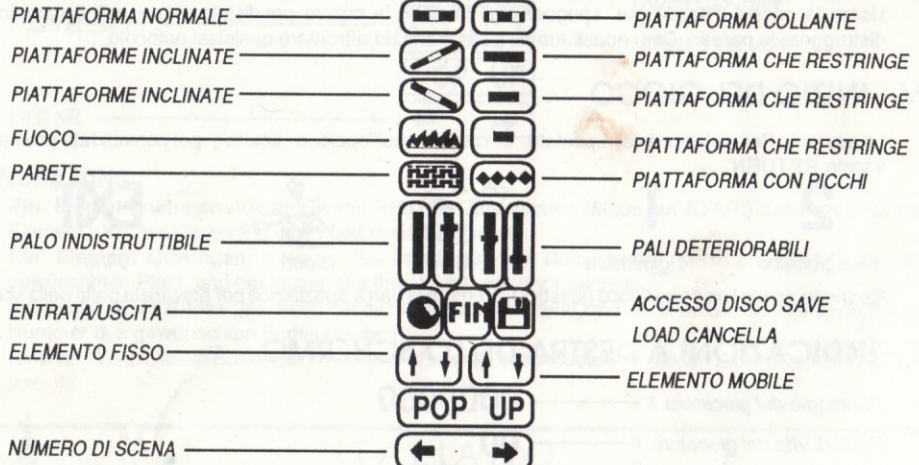

### **MANIPOLAZIONI**

Presa di un elemento: Posizionate la croce sull'elemento mediante i tasti cursore (il mouse sull'Atari) poi convalidate la vostra scelta, premendo la barra spaziatrice.

Posizionamento di un elemento: spostatelo mediante il cursore (il mouse sull'Atari) poi convalidate la vostra scelta, premendo la barra spaziatrice.

Cancellare/Sostituire: premete il tasto ESC per tornare nella zona degli elementi.

Selezione di una scena: posizionare la croce sulle frecce e premete la barra spaziatrice finché il numero di scena desiderata apparisca.

Attenti! Quando avrete scelto una scena e quando tornerete nel gioco, ritroverete la scena selezionata.